## [2017-New-ExamsBraindump2go 70-398 Brain Dumps Instant Download[8-15

2017 Sep New 70-398 Exam Dumps with PDF and VCE Free Updated Today! Following are some new 70-398 Questions:1.]2017 New 70-398 Exam Dumps (PDF & VCE) 41Q&As Download:https://www.braindump2go.com/70-398.html 2.]2017 New 70-398 Exam Questions & Answers Download:https://drive.google.com/drive/folders/0B75b5xYLjSSNSzdxYTQ2Z1FmRU0?usp=sharing QUESTION 8A company uses Office 365. The company has an on-premises Active Directory Domain Services (AD DS) domain and Azure Active Directory Connect. The company runs an on-premises installation of System Center Configuration Manager. All devices are joined to the domain.All users have AD DS accounts and use their AD DS credentials to access the Office 365 resources. You plan to use Cloud App Discovery.You need to deploy a solution.Which three will achieve the goal? Each correct answer presents a complete solution. A. Install the agent by using System Center Operations Manager.B. Install the agent by using SystemCenter Configuration Manager.C. Install the agent by using Group Policy.D. Install the agent manually.E. Install the agent by using the Office 365 portal. Answer: BCD QUESTION 9You configure Windows Remote Desktop to allow remote connections.You are testing the remote desktop connection.When users that are not administrators sign in to the Remote Desktop Connection, the following error message displays: "To sign in remotely, you need the right to sign in through Remote Desktop Services."You need to ensure that all employees can access resources by using Remote Desktop Connection.What should you do? A.

In the local group policy, configure the Remote Desktop Connection Client to prompt for credentials on the client.B. Create a Group Policy Object that enables the Windows Firewall to allow inbound Remote Desktop Exceptions.C. Ensure that the employee's device is joined to the domain.D. In Computer Management, add the Authenticated Users group to the Remote Users group. Answer: D QUESTION 10The company apps need to be made available to all mobile devices.You recently published the new applications in Azure.What should you do? A. In the Microsoft Azure admin portal, add users to the app collection for the apps.B. In the MicrosoftAzure admin portal, enable multi-factor authentication.C. Instruct users to download the Remote Desktop app from the appropriate vendor app store.D. Run the following Windows PowerShell

cmdlet:Update-AzureRemoteAppCollection Answer: D QUESTION 11A company implements offline files for all Windows 10 devices. A user reports that they are running low on free disk space. You need to determine the amount of disk space being used by offline files on the user's device. What should you do? A. On the device, run the following Windows PowerShell command:Get-Disk | Where-Object IsOffline- Eq \$True | Set-Disk-IsOffline \$FalseB. Instruct the user to launch Resource Manager. C. On the device, run the following Windows PowerShell command:Get-Disk | Where-Object IsOffline- Eq \$False | Set-Disk-IsOffline \$TrueD. Instruct the user to launch Sync Center. Answer: D QUESTION 12A company has tablet devices that run Windows 10.You configure auditing for devices. You need to determine which audit policies are configured on the devices. What should you do? A. At a command prompt, run the following command:auditpolB. Run the following Windows PowerShell cmdlet:Get-AdminAuditLogConfigC. At a command prompt, run the following command:DsgetD. At a command prompt, run the following Windows PowerShell cmdlet:Get-AuditLogSearch Answer: A QUESTION 13Drag and Drop QuestionYour network contains an Active Directory Domain Services (AD DS) domain named bcdtrain.com.You create an Azure Active Directory (Azure AD) domain named bcdtrain.onmicrosoft.comYou need to synchronize the on-premises users to the Azure AD domain.You verify that bcdtrain.com can be used with bcdtrain.onmicrosoft.comWhat should you do? Select the three steps that you should take and place them in the order in which you should perform them.

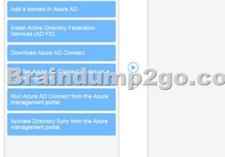

Answer:

This page was exported from - <u>Braindump2go Free Exam Dumps with PDF and VCE Collection</u> Export date: Fri Nov 22 11:41:46 2024 / +0000 GMT

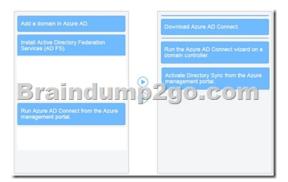

QUESTION 14Hotspot QuestionYou deploy Windows 10 to devices on your network. The network contains a Windows Server Update Services (WSUS) server. Your company has recently identified the following requirements for applying updates: 1. Computers in the company's production department must receive updates from a server that runs WSUS.2. Updates for the computers in the sales department must not occur for one month.3. All computers in the company's marketing must be grouped for WSUS reporting. You need to configure the relevant group policy settings to meet these requirements. Which policy settings should you configure? For each requirement, select the policy setting that you should configure from the drop-down list. Requirement 1

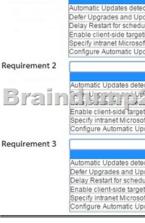

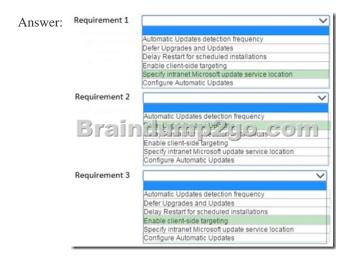

Explanation: To meet requirement 1, you should configure the Specify intranet Microsoft update service location policy setting to have the computers use the WSUS server. For requirement 2, you should configure the Defer Upgrades and Updates setting. Inside that setting is an option to pause updates until the next monthly cycle. This gives administrators time to fix temporary issues they may have, while still trying to keep the computers as up to date as possible. Requirement 3 requires client-side targeting to be used. This joins the computers that are covered by this setting to a logical grouping inside the WSUS console that can then be used to approve updates or to run reports. The Automatic Updates detection frequency setting specifies how frequently to check for updates. The Delay Restart for scheduled installations setting allows you to delay rebooting a machine pending an update installation that

requires a restart. The Configure Automatic Updates setting allows you to specify when to install updates, or whether updates occur automatically. It cannot be used to set the update source. QUESTION 15Hotspot QuestionYou have an Active Directory Domain Services (AD DS) domain named Company1.com with Windows 10 client computers. You are planning the app deployment strategy for apps named App1, App2, and App3. All three apps are not compatible with apps that are currently installed on the Windows 10 computers. The apps have the following requirements: App1: Must be able to run without using the local processor. App2: Must be able to run without network connectivity and must minimize computer overhead for running the application. App3: Must be completely isolated from the client computer operating system and must be able to run without Internet connectivity. You need to recommend deployment strategies for the apps. Which deployment strategy should you recommend for each app? For each app,

select the appropriate option from the drop-down list. App1:

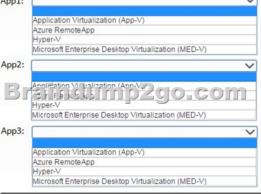

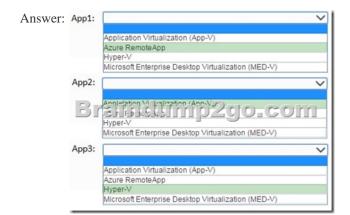

Explanation: You should use Azure RemoteApp as the deployment strategy for App1. App1 must be able to run without using the local CPU. An app deployed with Azure RemoteApp runs on hosts in Microsoft Azure datacenters. Only its window is displayed on the client computer. All of the other options run locally and use the local processor. You should use App-V as the deployment strategy for App2. App2 must be able to run without network connectivity and must minimize computer overhead for running the application. Azure RemoteApp requires Internet connectivity. Hyper-V or MED-V requires a virtual machine to be running locally. App-V has considerably smaller overhead because it does not require a virtual machine to run. You should use Hyper-V as the deployment strategy for App3. App3 must be completely isolated from the client computer operating system and must be able to run without Internet connectivity. Only Hyper-V meets all the requirements. Azure RemoteApp requires Internet connectivity. MED-V does not run on Windows 10. App-V apps are not completely isolated from the client computer operating system because they can read the Registry. !!!RECOMMEND!!! 1.|2017 New 70-398 Exam Dumps (PDF & VCE) 41Q&As Download: https://www.braindump2go.com/70-398.html 2.|2017 New 70-398 Study Guide Video: YouTube Video: YouTube.com/watch?v=khCUn0o1RaE